# **EDITORIALE**

# Il *propensity score*, uno strumento statistico sempre più usato in ambito cardiovascolare

Arnaldo Dimagli<sup>1</sup>, Michele Di Mauro<sup>2</sup>, Umberto Benedetto<sup>1</sup>

*1Bristol Heart Institute, University of Bristol, Bristol, UK 2Cardio-Thoracic Surgery Unit, Heart and Vascular Centre, Maastricht University Medical Centre (MUMC), Cardiovascular Research Institute Maastricht (CARIM), Maastricht, Olanda* 

# **ADDENDA ONLINE**

#### **SCENARIO CLINICO**

L'uso degli inibitori dell'enzima di conversione dell'angiotensina (ACE-inibitori) prima di un intervento di cardiochirurgia rimane controverso, con alcuni lavori che suggeriscono un aumentato rischio di insufficienza renale acuta<sup>1</sup>. Tuttavia, non esistono ancora studi randomizzati che hanno paragonato la strategia di somministrare ACE-inibitori fino al giorno dell'intervento con la strategia di sospenderli prima dell'intervento. Usando il database dell'Arterial Revascularization Trial (ART)<sup>2</sup>, abbiamo analizzato l'incidenza di insufficienza renale acuta in 1948 pazienti che hanno ricevuto ACE-inibitori preoperativamente contro 977 che non hanno ricevuto ACE-inibitori.

Il *propensity score matching* richiede un algoritmo relativamente complesso e pertanto è necessario usare dei software statistici dedicati. Nel nostro caso utilizzeremo il programma statistico *R* e il pacchetto statistico *nonrandom.* Esistono anche altri pacchetti per eseguire il *propensity score matching* in R, come MatchIt e twang, mentre psmatch2 è disponibile in Stata e PS matching in SPSS.

# **1. Installazione e caricamento del pacchetto** *nonrandom*

Dopo aver installato R, scaricabile attraverso l'URL nella bibliografia<sup>3</sup>, è necessario installare e caricare il pacchetto *nonrandom*. Eseguire il download del pacchetto dal sito https://cran.rproject.org/src/contrib/Archive/nonrandom/ .

Dopo aver aperto R, dalla barra dei menu in alto selezionare "Tools", poi "Install packages…". Si aprirà una nuova finestra, CRAN Mirror, nell'opzione "Install from:" selezionare "Package archive file (.zip;.tar.gz)" e poi da "Browse" selezionare la cartella scaricata in formato .zip del file nonrandom. Cliccare su "Install". Il pacchetto verrà scaricato e installato. Dopodiché, per caricare il pacchetto bisognerà scrivere nella console il comando require(nonrandom) e così il pacchetto sarà caricato.

# **2. Preparazione e caricamento del dataset**

Il dataset da utilizzare dovrà essere organizzato in modo che ogni riga corrisponda ad un caso e ogni colonna contenga una variabile.

Per caricare il dataset su R, si consiglia di utilizzare un file Excel salvato con estensione .csv. È importante che il file venga salvato nella stessa cartella dove è stata impostata la directory del progetto R in svolgimento. Il dataset da caricare non dovrà contenere dati mancanti. Per caricare il nostro file, chiamato "ART", occorre usare il seguente comando:

#### mydata <- read.csv("ART.csv")

Questo comando legge, carica e rinomina il dataset "mydata" su R. Possiamo controllare il dataset caricato utilizzando il comando:

#### mydata[1:5,]

Questo ci permetterà di vedere il nome delle variabili e i primi cinque casi nel dataset (Figura S1). Il nostro dataset contiene 8 variabili, di cui "ACE" è la variabile discriminante che specifica se un determinato caso abbia ricevuto ACE-inibitori preoperativamente (ACE=1) o meno (ACE=0) e "AKI\_postop" definisce il nostro outcome d'interesse (danno renale acuto postoperatorio). Le rimanenti sono l'età ("Age"), il sesso femminile ("FEMALE"), il valore di creatinina espresso in µmol/L ("Crea"), la presenza o assenza di diabete mellito ("Diabetes"), una frazione di eiezione ventricolare sinistra preoperatoria superiore o inferiore al 30% ("LVEF\_pre"), e la presenza o assenza di fibrillazione atriale preoperatoria ("AF\_pre").

#### **3. Come calcolare il** *propensity score*

Il primo comando da usare è pscore e permette di calcolare il PS sulla base di un modello di regressione logistica:

$$
ps \leq pscore(data = mydata, ACE \approx Age + FEMALE + Diabetes + Crea + LVEF_pre + AF_pre)
$$

dove mydata indica il dataset, "ACE" è la variabile discriminante, e dopo la tilde ("~") sono elencate le variabili per le quali si vuole raggiungere un equilibrio tra i due gruppi. La scrittura "ps <-" permette di rinominare l'intero comando sotto la voce "ps" così che sarà più semplice un suo richiamo nei comandi successivi. È poi importante andare a definire l'area di "supporto comune" (in inglese, *common support*), costruendo un grafico della distribuzione dei *propensity score* (Figura S1) con il comando:

#### plot.pscore(ps)

Per effettuare il match sulla base dei PS usiamo il comando ps.match:

$$
match \leq p
$$
s.math(ps, ratio = 1, caliper = 0.20, who.treated=0)

dove ps è l'oggetto derivato dal comando pscore precedente, ratio = 1 indica che ogni soggetto trattato sarà appaiato con un solo soggetto non trattato, caliper = 0.20 individua la massima distanza tra i PS di due soggetti che si vuole appaiare e se essa risulta maggiore del valore indicato tale appaiamento non potrà avvenire. Dato che nel nostro dataset, i soggetti nel gruppo sperimentale (ACE=1) erano in numero maggiore di quelli nel gruppo di controllo (ACE=0), è stato necessario specificare nel comando who.treated=0. Una volta fatto ciò, il matching sarà stato eseguito e sarà possibile valutarne i risultati utilizzando il comando:

$$
bal_table <- ps.balance(object = match, sel = c("Age", "LVEF\_pre", "Crea", "AF\_pre", "FEMALE", "Diabletes"),
$$
\n
$$
method = "stand.diff", alpha = 10)
$$

dove object = match rappresenta l'oggetto del nostro matching, sel indica le variabili considerate, method indica il metodo di confronto delle variabili tra i due gruppi e in questo caso è la standardized mean difference (SMD), alpha è il livello soglia percentuale rispetto al quale definire se l'equilibrio è raggiungo o meno, per cui se la SMD è inferiore al 10% la variabile sarà equilibrata tra i due gruppi.

Una volta eseguito il comando, richiamando bal.table si otterranno i dati dell'appaiamento. La Figura S2 mostra questi risultati ed in particolare si nota come la distribuzione delle variabili "Diabetes", "LVEF\_pre", e "AF\_pre" abbia raggiunto un equilibrio dopo il matching avendo ottenuto una SMD <10%. Questo è possibile vederlo anche con il *love plot* (Figura S3) utilizzando il comando:

# plot.stdf(bal.table)

Il *love plot* mostra graficamente la variazione della SMD per ogni variabile prima e dopo il matching e nel presente studio mostra come per tutte le variabili la SMD sia inferiore al cut-off del 10%.

# **4. Ottenere il dataset dopo matching**

Per ottenere il dataset contenente le coppie di pazienti appaiate sulla base del PS, si usa il seguente comando:

# my.matched <- match\$data.matched

All'interno di questo nuovo dataset, oltre alle variabili presenti già originariamente, vi sono due nuove colonne: "pscore" che contiene i PS calcolati per ogni paziente e "match.index" che identifica con lo stesso numero i pazienti di una coppia, permettendo di capire quale paziente del gruppo di controllo è stato appaiato con un determinato paziente del gruppo sperimentale.

# **5. Stima dell'effetto**

Il campione dopo il matching va analizzato utilizzando strumenti statistici che rendano conto della natura appaiata dei dati. Per le variabili continue si può usare il t-test per campioni appaiati, mentre per le variabili binarie (sì/no, 0/1) si può adottare il test di McNemar. Alternativamente si può usare un modello lineare misto con la variabile trattamento (ACE-inibitori sì vs ACE-inibitori no) come effetto fisso e il numero di coppia (match.index) come effetto random.

Utilizzando il test di McNemar per confrontare l'incidenza della complicanza nel gruppo di controllo e nel gruppo sperimentale, si è ottenuta una differenza significativa con una maggiore incidenza di danno renale acuto nella popolazione esposta ad ACE-inibitori rispetto alla popolazione non esposta dopo matching (18.5% vs 14.0%, p<0.001). Per eseguire tale test, bisogna eseguire il comando:

mcnemar.test(my.matched\$AKI\_postop, my.matched\$ACE)

in cui il primo argomento indica l'outcome di interesse e il secondo la variabile discriminante. Ogni argomento è preceduto dal nome del dataset a cui si fa riferimento (in questo caso il dataset dopo il matching, cioè my.matched), seguito dal simbolo "\$", in quanto la funzione mcnemar.test non supporta l'argomento "data = " per cui occorre indicare per ogni variabile a quale dataset fa riferimento. Il pacchetto lme4 permette di eseguire una regressione lineare mista:

$$
glmer(AKI\_postop \cong ACE + (1 | match.index), data = my.matched, family = "binomial")
$$

L'argomento family = "binomial" serve per definire un modello di regressione di tipo logistico, ovvero quando l'outcome di riferimento è binario (danno renale acuto postoperatorio presente o assente). Nel nostro studio è risultato un OR 1.33 (IC 95% 1.03-1.72), per cui l'assunzione di ACE-inibitori preoperatoria è associata allo sviluppo di danno renale acuto postoperatorio.

#### **BIBLIOGRAFIA**

**1.** Yacoub R, Patel N, Lohr JW, Rajagopalan S, et al. Acute kidney injury and death associated with renin angiotensin system blockade in cardiothoracic surgery: a meta-analysis of observational studies. Am J Kidney Dis 2013;62:1077-86.

**2.** Taggart DP, Lees B, Gray A, Altman DG, Flather M, Channon K; ART Investigators. Protocol for the Arterial Revascularisation Trial (ART). A randomised trial to compare survival following bilateral versus single internal mammary grafting in coronary revascularisation [ISRCTN46552265]. Trials. 2006;7:7

**3.** R Core Team (2014). R: A language and environment for statistical computing. (3.0.3 ) [Computer software]. Vienna, Austria: Foundation for Statistical Computing. http://www.R-project.org/.

**Figura S1.** Risultato del codice mydata[1:5,] che rappresenta i primi 5 casi del dataset con tutte le variabili presenti.

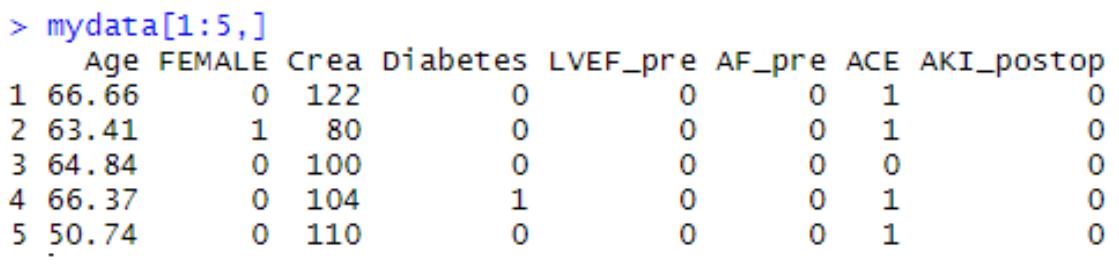

**Figura S2.** Controllo del bilanciamento tra le variabili dopo il matching, utilizzando il comando bal.table. La differenza tra i due gruppi è calcolata come standadized mean difference e i due gruppi sono equilibrati per tale variabile se la standardized mean difference è inferiore al 10%.

```
> bal.table
 Summary of balance check:
                          before: no balance (0) before: balance (1)
after: no balance (0)
                                                   0
                                                                           0
after: balance (1)
                                                   3
                                                                           3
 Covariates not completely tested: ---
 Detailed balance check (overall):
               Age Crea Diabetes FEMALE LVEF_pre AF_pre
table.before
                 1
                       1
                                  0
                                                     0
                                                              \Omega1
table.after
                 \mathbf{1}\mathbf{1}\mathbf{1}\mathbf{1}\mathbf{1}1
 Detailed balance check:
 [Standardized differences (cut point: 10)]
              Age Crea Diabetes FEMALE LVEF_pre AF_pre
Before
            1.209 5.636
                            21.716
                                      1.152
                                               22.646 13.762
                               . . . . . .
                                      \frac{1}{2}- - - - -. . . . .
                      -1\frac{1}{2}After
           1.288
                    0.542.17
                                      2.394
                                                1.334
                                                         1.371
----------
                               - - - --1-------
             ----
                    ---Scale
                     num
                                bin
                                        bin
                                                   bin
                                                           bin
              num
```
**Figura S3.** Love plot che mostra la variazione della standardized mean difference prima (in blu) e dopo (in rosso) il matching.

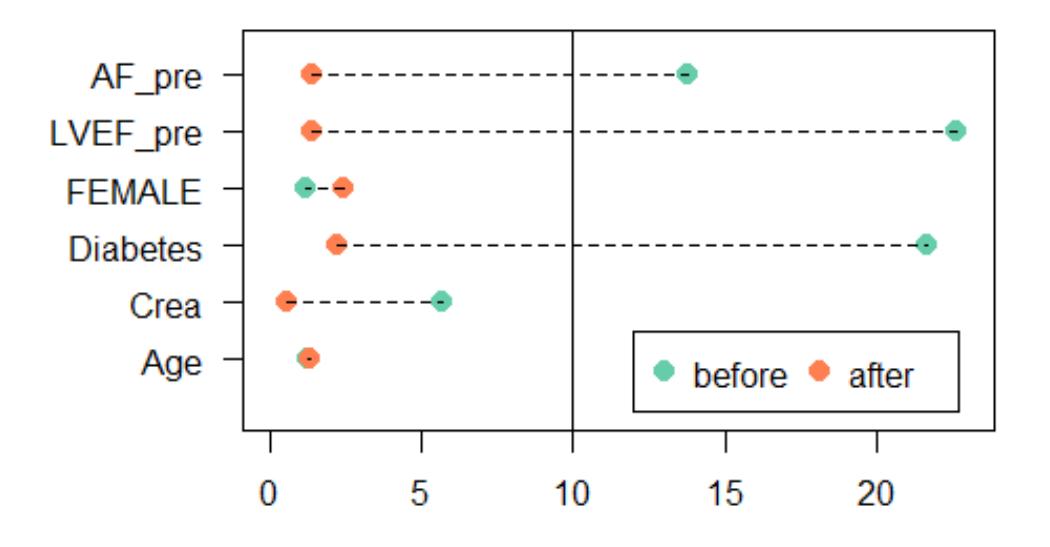

# **Matching by propensity score**